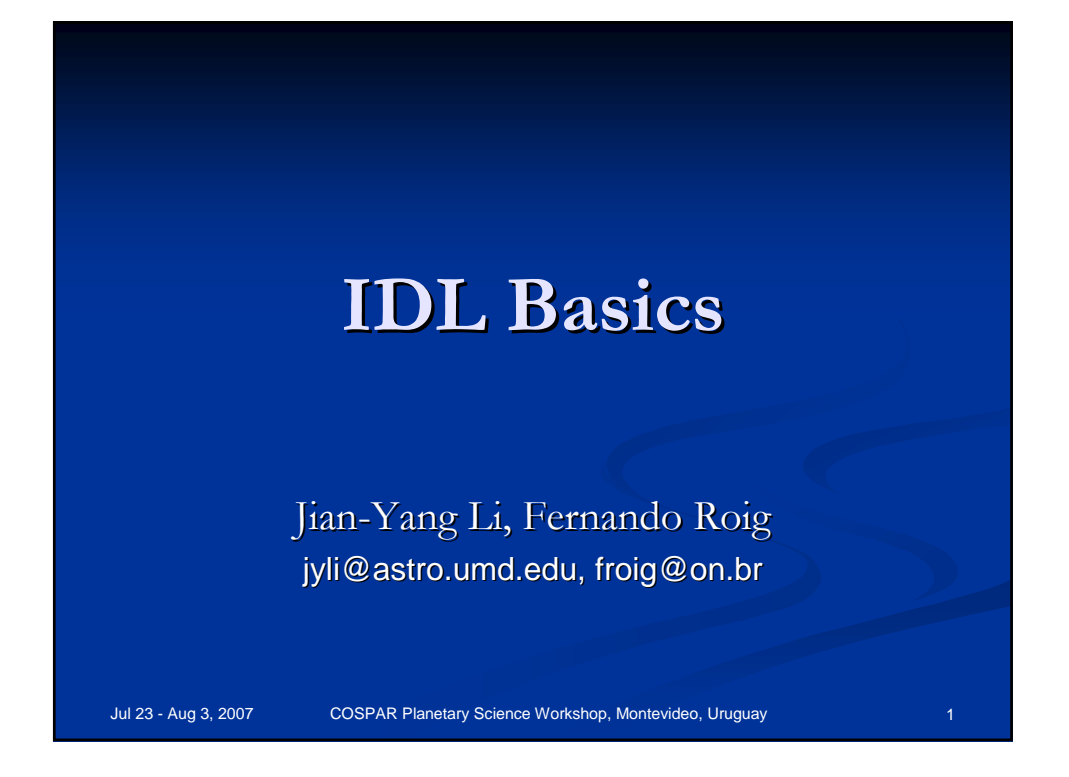

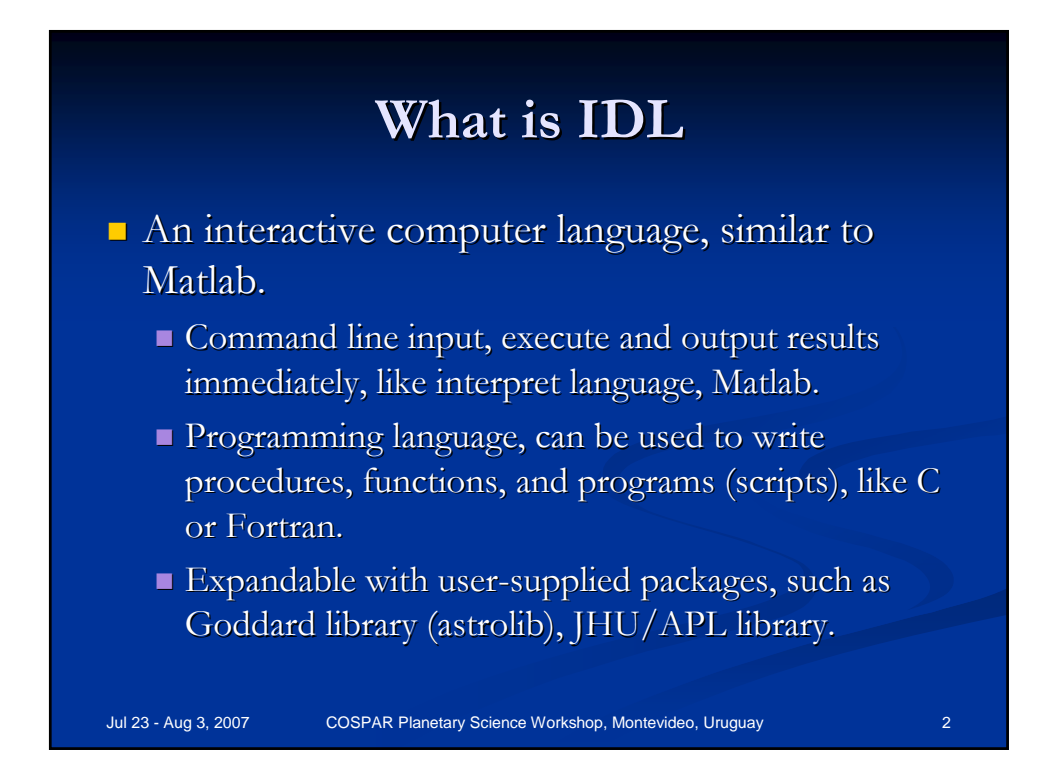

#### Jul 23 - Aug 3, 2007 COSPAR Planetary Science Workshop, Montevideo, Uruguay **Variables Variables**  $\blacksquare$  Like any other computer language, variables are the basic data unit. IDL is not case sensitive. IDL is not case sensitive.  $\blacksquare$  Variable names start with a letter, containing letters, numbers, underscore, but not special characters such as  $l, \omega, \&,$  etc. Variable names can't be IDL reserved words such as le, gt, begin, etc.  $\blacksquare$  Type of variables can be byte (8-bit unsigned integer), integers, long integer, floating point, double precision, string, complex, structure, etc.  $\blacksquare$  Declaration is not necessary. IDL will interpret according to context.

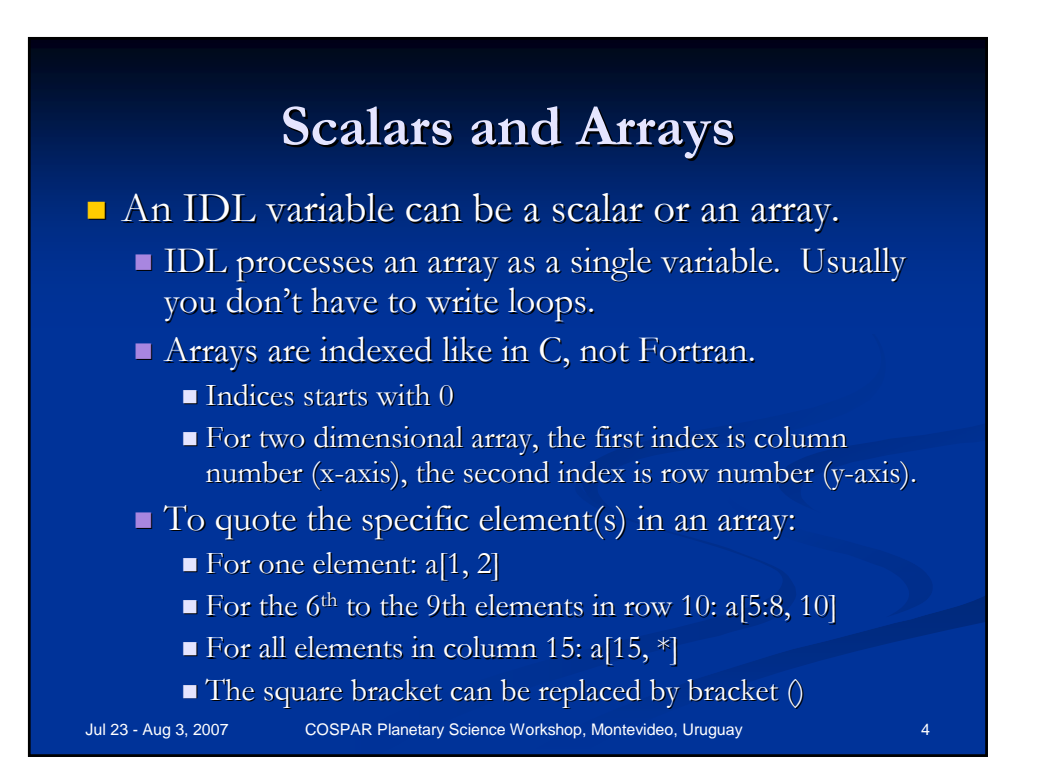

# **Commands to Process Variables Commands to Process Variables**

- Launch the help window of IDL by typing question mark  $(?)$  in the command line.
- help, *variable\_name*
	- Print out the type of variables, and values for simple types.
	- If *variable\_name* is a structure, use keyword /struct to print out the names of its tags.
	- It can also be used to print information about currently compiled procedures and/or functions, use keyword /func and /proc
- print, *variable\_name1, variable\_name2, variable\_name1, variable\_name2, …*
	- Print out the value of variables. Print out the value of variables.
	- For arrays, the values of all elements will be printed out. For arrays, the values of all elements will be printed out.
- Most arithmetic operators in C++ can be used for numerical type variables, including  $++$ ,  $+=\frac{1}{x}$ .
- Plus sign  $(+)$  can also be used on string variables to concatenate strings.
- $\Box$  > and < signs are special:
	- *variable2 = variable1* < 5, will force all elements in *variable1* that are greater than 5 to 5, and assign the resultant array to *variable2*.

Jul 23 - Aug 3, 2007 COSPAR Planetary Science Workshop, Montevideo, Uruguay 5

Jul 23 - Aug 3, 2007 COSPAR Planetary Science Workshop, Montevideo, Uruguay 6 **Generating Arrays Generating Arrays**  $\blacksquare$  *variable* =  $\text{f}$ ltarr(*number*) Generate a 1-D floating point array with *number* of elements, and initialize the array to all 0s.  $\blacksquare$  *variable* = fltarr(*column\_number*, *row\_number*) Generate a 2-D floating point array with the specified numbers of columns and rows.  $\blacksquare$  It can take more input parameters to generate multi-dimensional arrays.  $\Box$  *variable* = findgen(*number*) Generate a 1-D floating point index starting from 0 to *number*-1. Can take two or more input parameters as fltarr does to generate multi- dimensional arrays.  $\Box$  Corresponding functions to generate other data types Byte type: bytarr, bindgen **Integer type: intarr, indgen** Double precision: dblarr, dindgen String: strarr

# **Images**

- An image is simply a 2-D array, with each element representing a pixel
	- $\blacksquare$  By default, IDL displays image such that the first element of an array a[0,0] is at the lower left corner, and row runs to the right, columns runs up.
- $\blacksquare$  IDL displays images in 256 gray levels (8-bit), and indexed to the color table that's currently loaded.

Jul 23 - Aug 3, 2007 COSPAR Planetary Science Workshop, Montevideo, Uruguay 7

#### **Commands to Process Images – 1**

- window, *window\_index*,  $xs = 200$ ,  $ys = 300$ 
	- Open a window with index *window\_index*, and x-size 200 pixels, y-size 300 pixels
- wdelete, *window\_index* 
	- Delete the window with index specified by *window\_index*
- wset, *window\_index*
	- Set the window with index *window\_index* to active status for output
- **L** erase
	- **Example 1** Erase the content in currently active window
- tv, *byte\_array byte\_array*
	- Display an image without brightness rescaling. Since IDL only display 256 gray levels, you should parse a byte array to tv.
- tvscl, *array* 
	- It takes the range of the values in the array, and rescale them to  $0-255$ , then displays it in the active window.

Jul 23 - Aug 3, 2007 COSPAR Planetary Science Workshop, Montevideo, Uruguay 8

# Commands to Process Images – 2

#### ■ profiles, *image\_name*

- Interactively display row or column profiles of an image at the position of cursor.
- $\blacksquare$  *output* = rebin(*input\_image*, *x-size*, *y-size*)
	- Re-bin the image to the size specified by *x-size* and *y-size*.
	- But note, *x-size* and *y-size* have to be integer factors of the original x-size and y-size, respectively. i.e., either 2x, 3x, 5x, or  $\frac{1}{2}$ ,  $\frac{1}{3}$ ,  $\frac{1}{4}$ , but not 2.5x or 2/5.
- $\blacksquare$  *output* = congrid(*input\_image*, *x-size*,  $\overline{y}$ -size)
	- Similar to rebin, but now you can specify arbitrary sizes for *xsize* and *y-size*.

Jul 23 - Aug 3, 2007 COSPAR Planetary Science Workshop, Montevideo, Uruguay 9

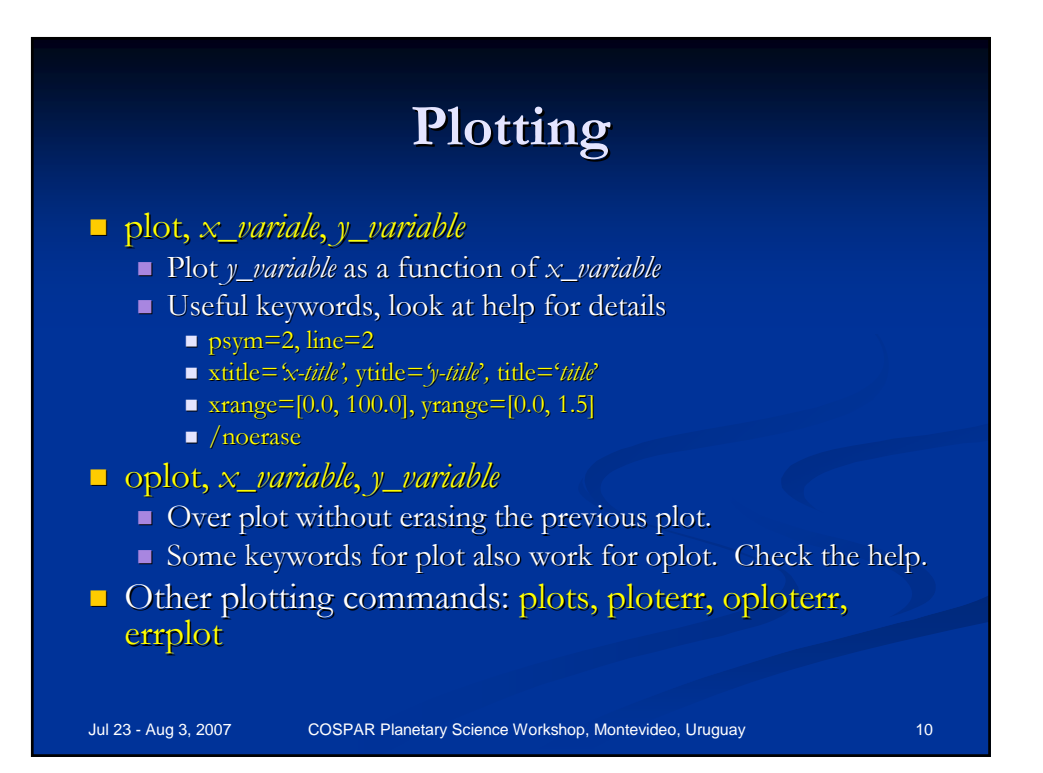

### **Basic Arithmetic Operations Basic Arithmetic Operations**

- $\blacksquare$  Addition, subtraction, multiplication, and division are all the same as in C or Fortran. But now you can do the whole array at once.
	- $\blacksquare$  *variable3* = *variable1* + *variable2*, where *variable1* and *variable2* can be either scalars or arrays of the same dimensions, and *variable3* has the same dimensions as *variable1* and *variable2*
- **Logical expressions** 
	- *variable1* gt *variable2*, will return a scalar or an array where the elements are 1 if the corresponding elements of *variable1* is greater than *variable2*, or 0 if *variable1* is not greater than *variable2 variable2*.
	- $\blacksquare$  Other similar operators are: ge (greater or equal), lt (less than), le (less than or equal), eq (equal), ne (not equal)

Jul 23 - Aug 3, 2007 COSPAR Planetary Science Workshop, Montevideo, Uruguay 11

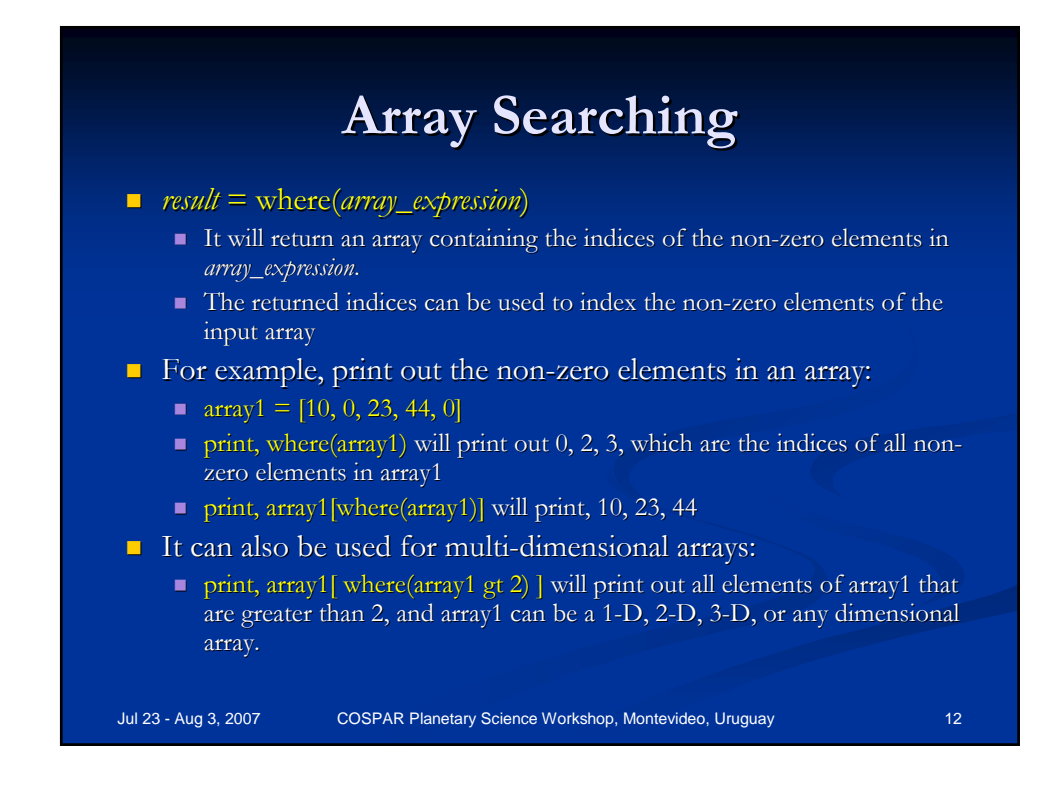

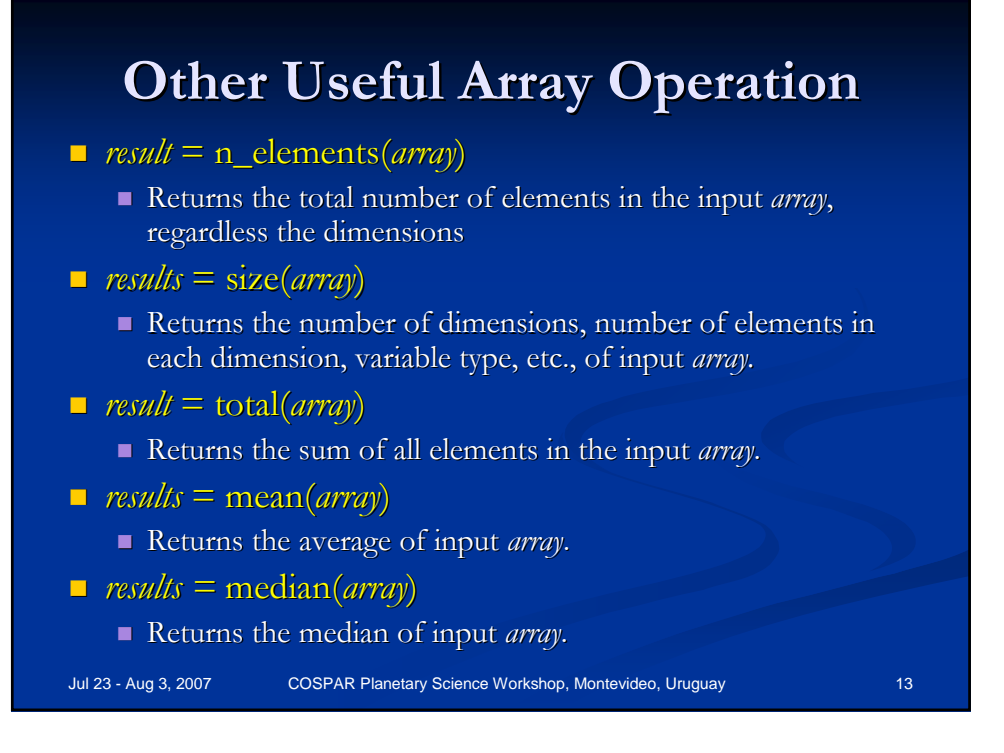

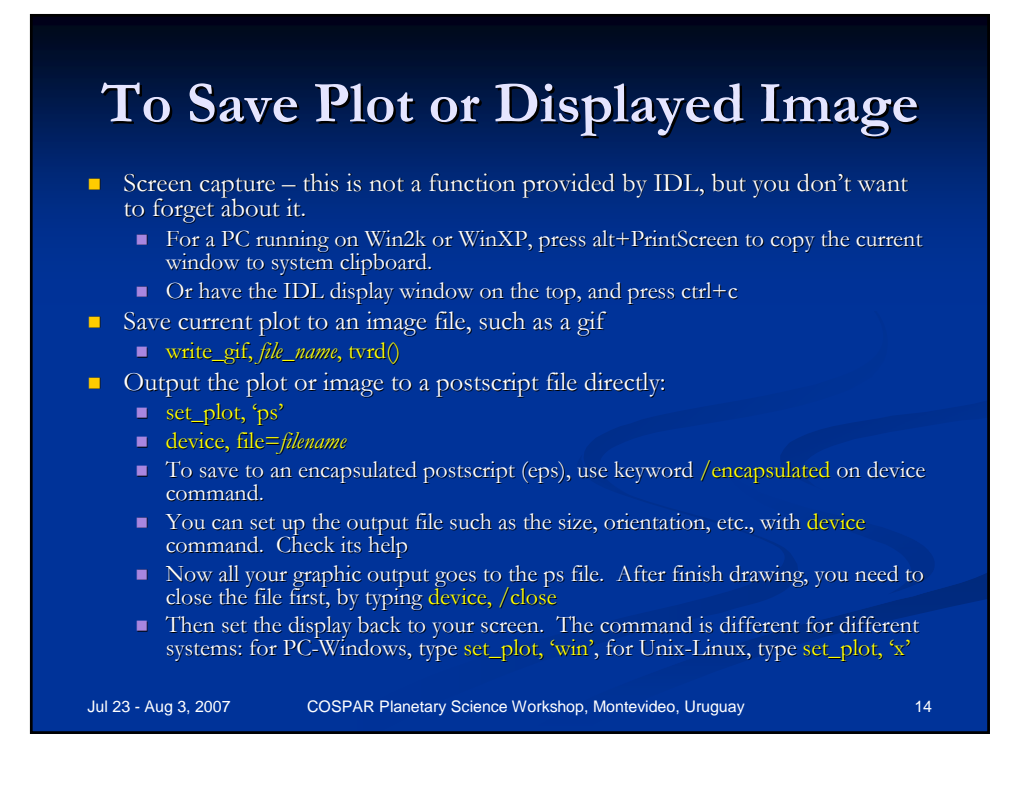

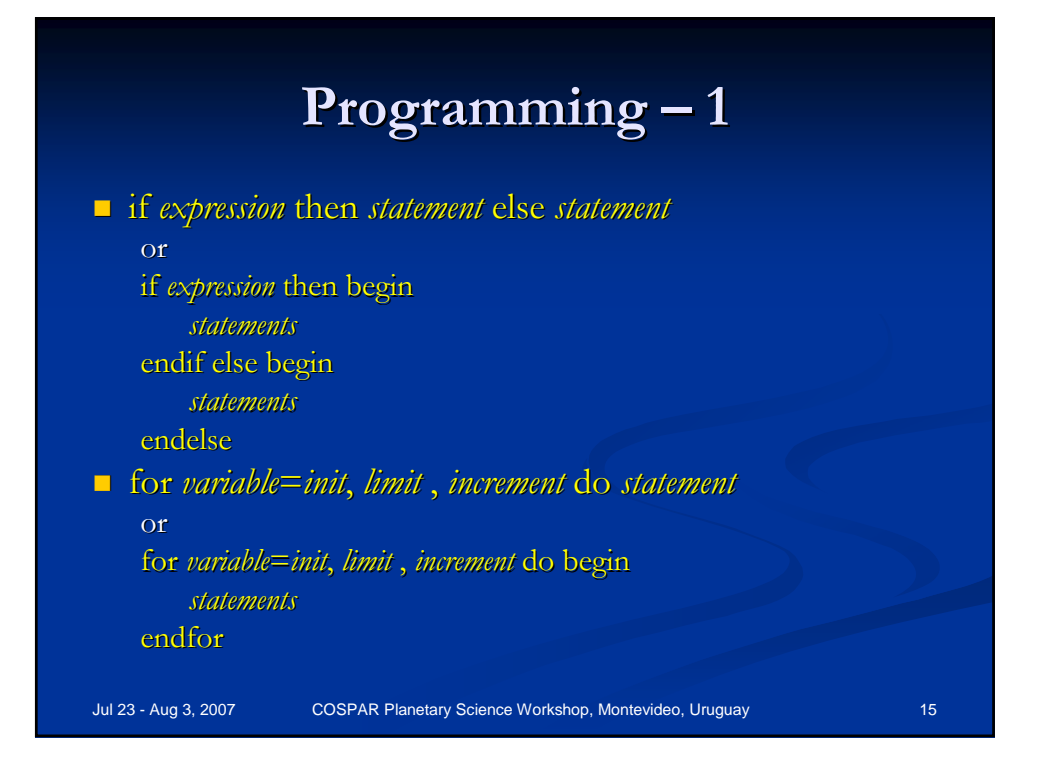

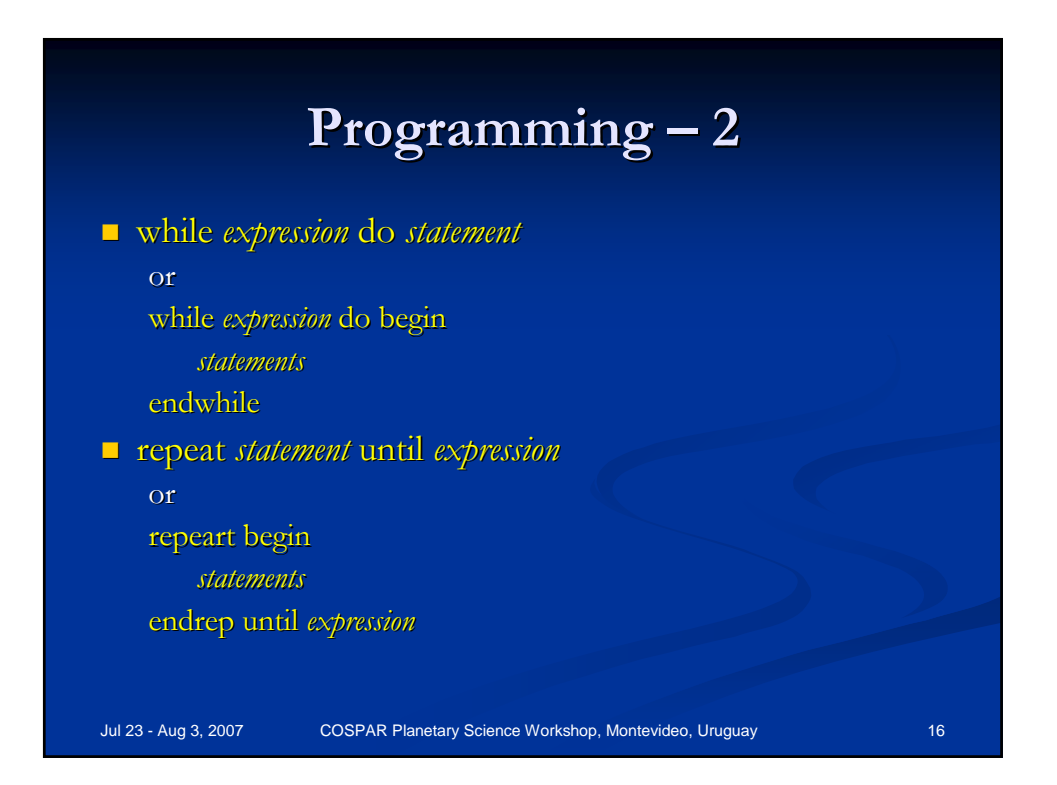

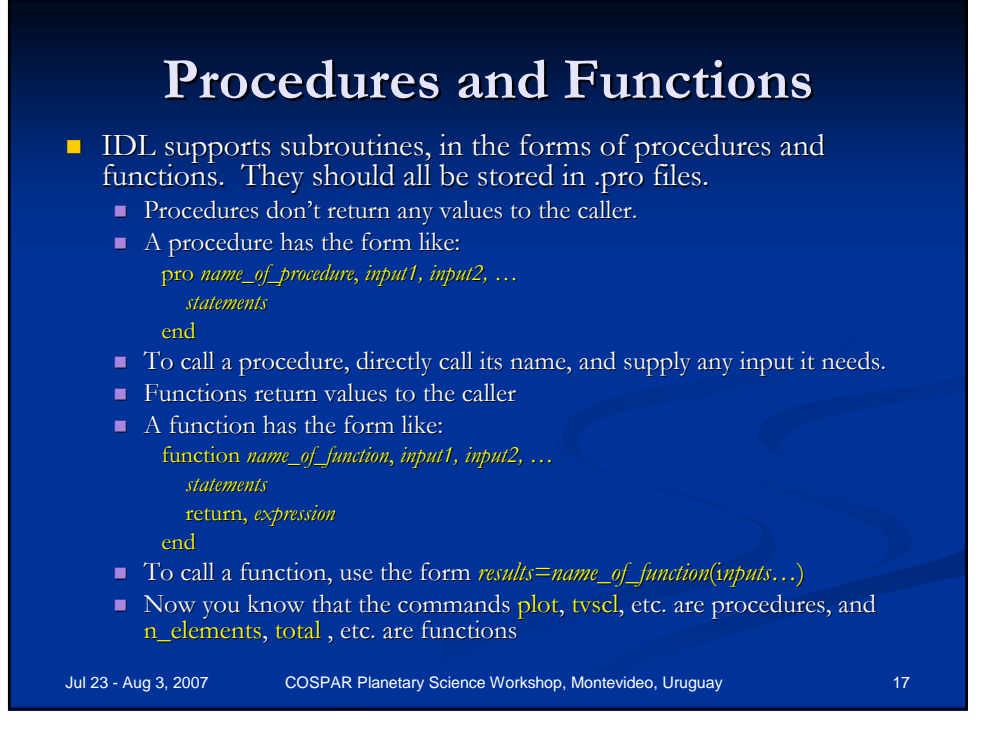

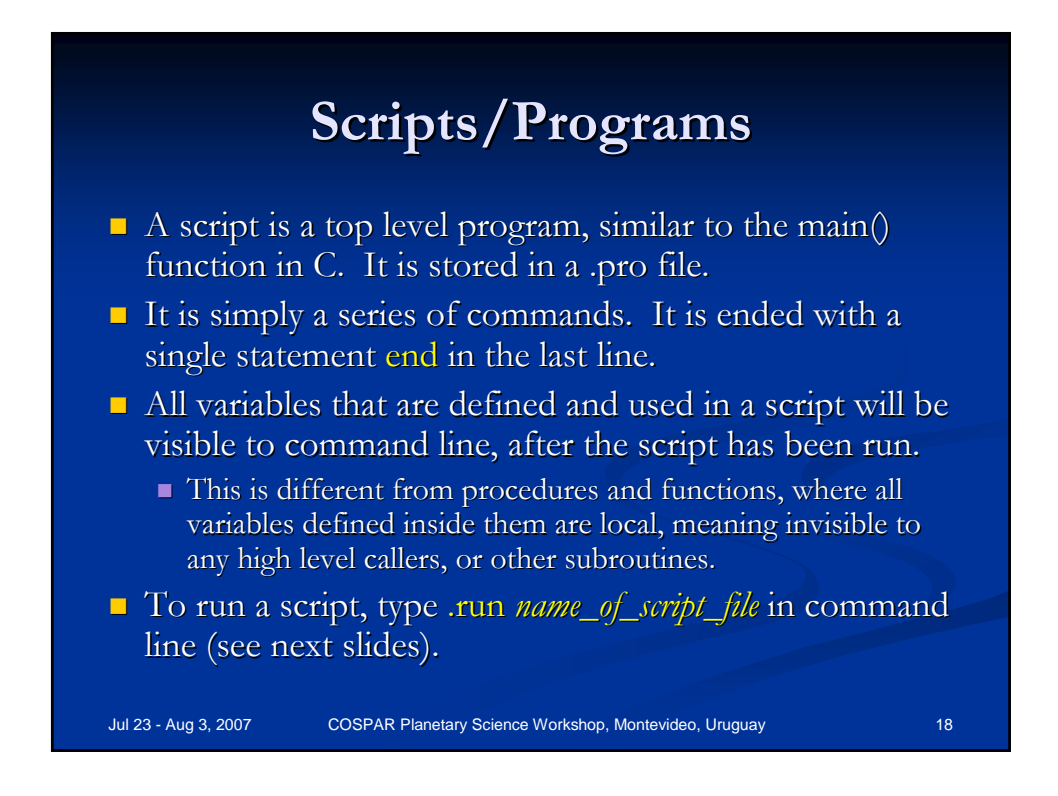

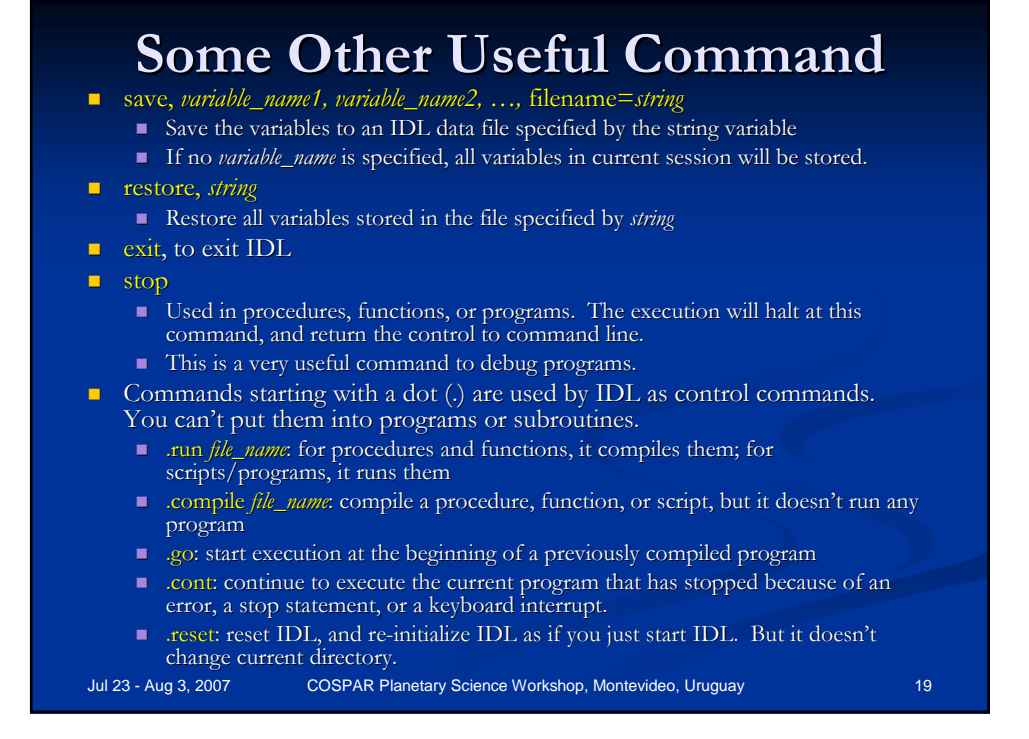

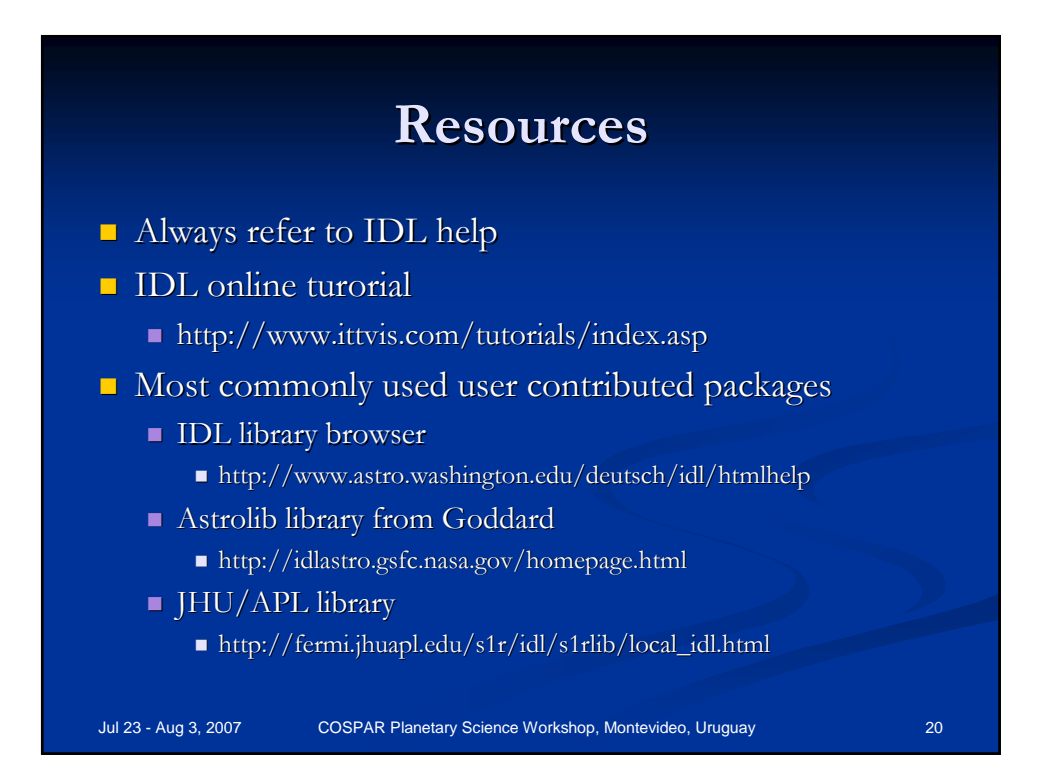